**财务报销网上审批操作指南**

## **——网上报账系统**

**登录财务综合服务平台-网上报账系统,填写报销内容,在支付页面,根 据实际情况,选择线下审批或者线上审批。**

**温馨提示:报销及审批环节有微信提醒,请老师留意查看**

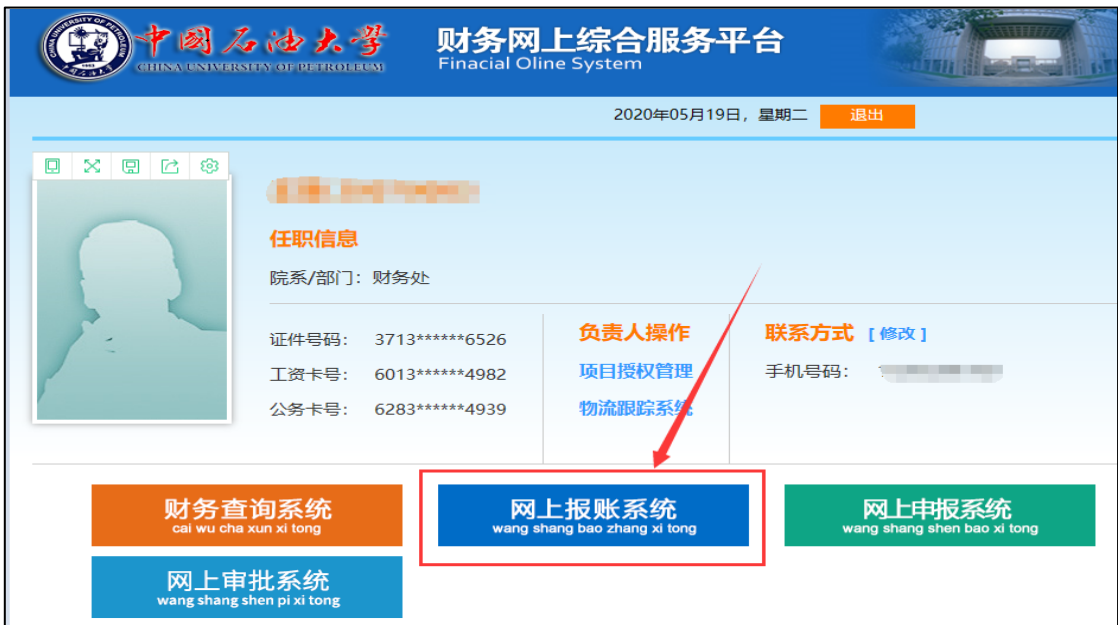

# **一、线下审批,直接打印报销单,线下签字审批,审批完投递报销**

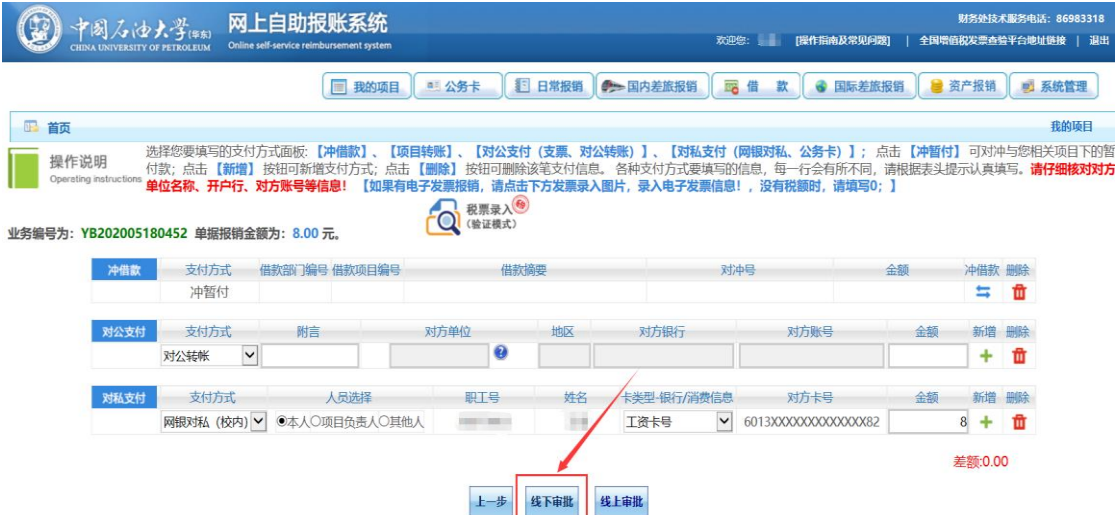

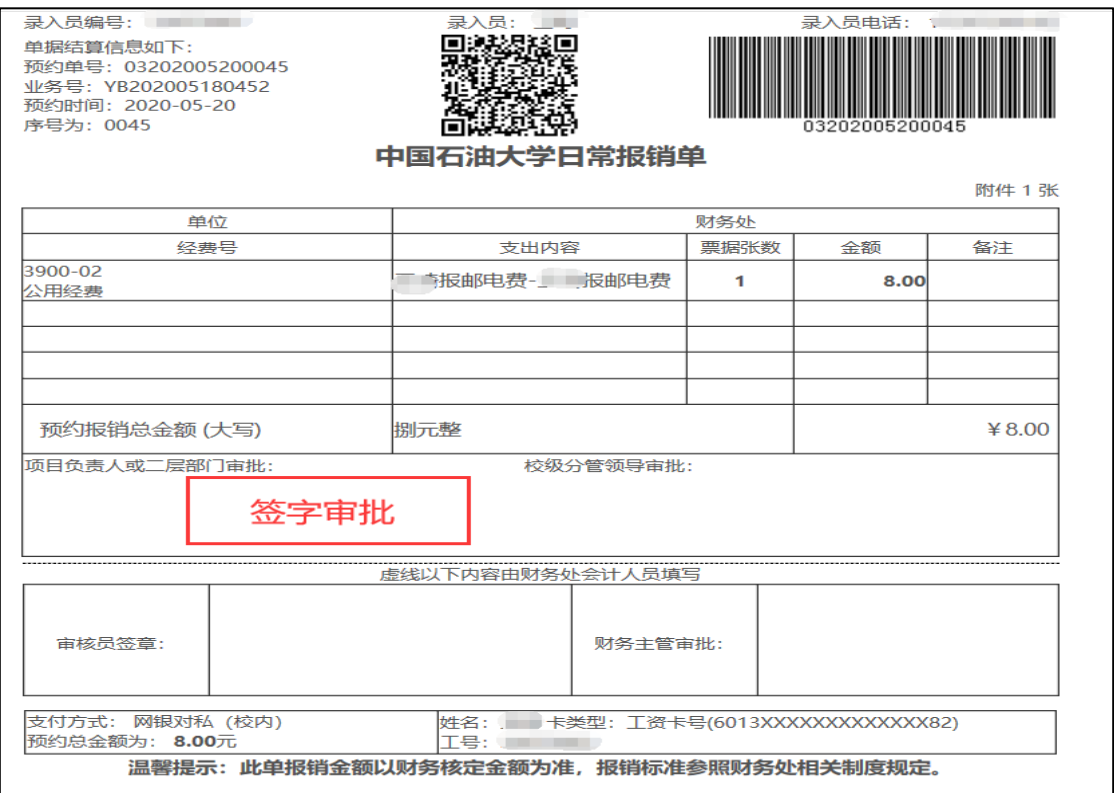

**二、线上审批,提交后,走网上审批流程,系统自动推送。审批通过后,经 办人在网报系统->我的项目->已提交业务打印报销单,投递报销**

#### **第一步:选择线上审批**

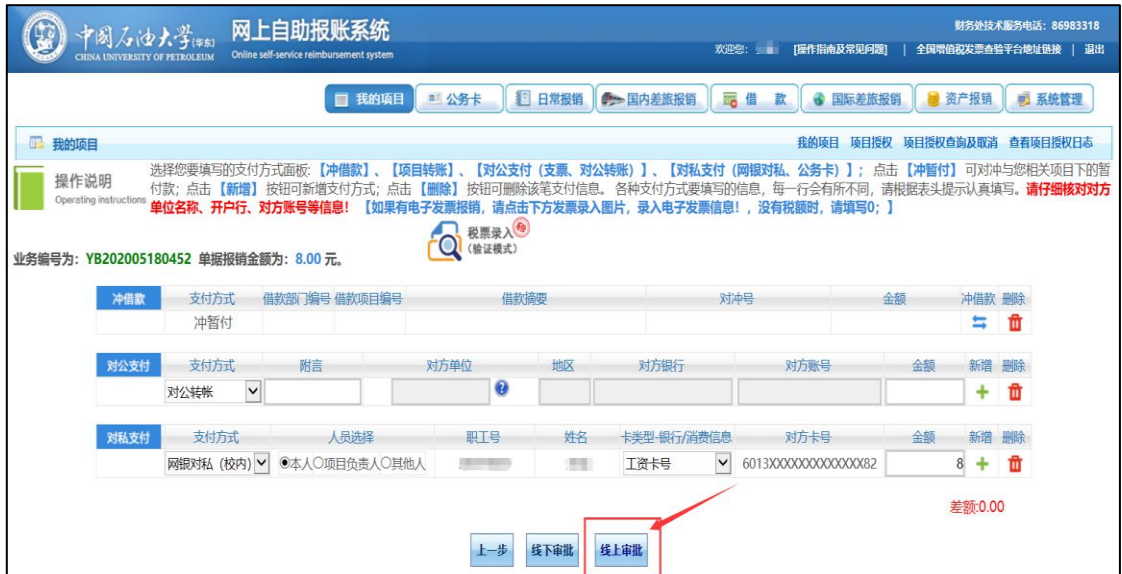

### **第二步,上传发票等附件信息,确认提交网上审批**

**方法一:手机端,扫描二维码上传附件,提交审批**

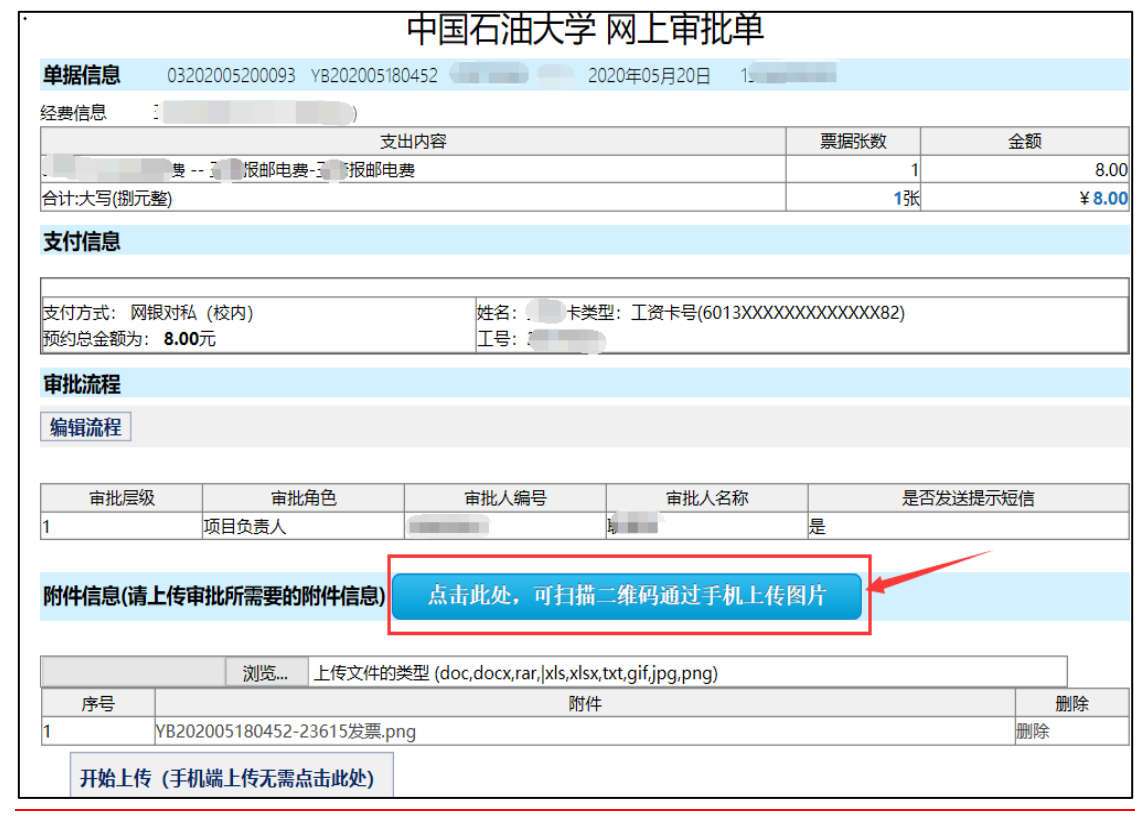

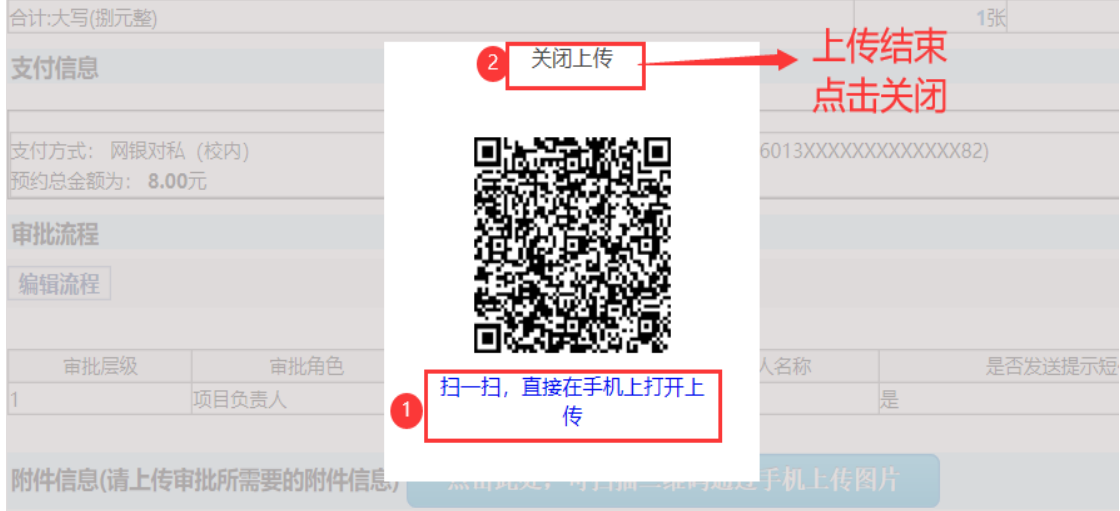

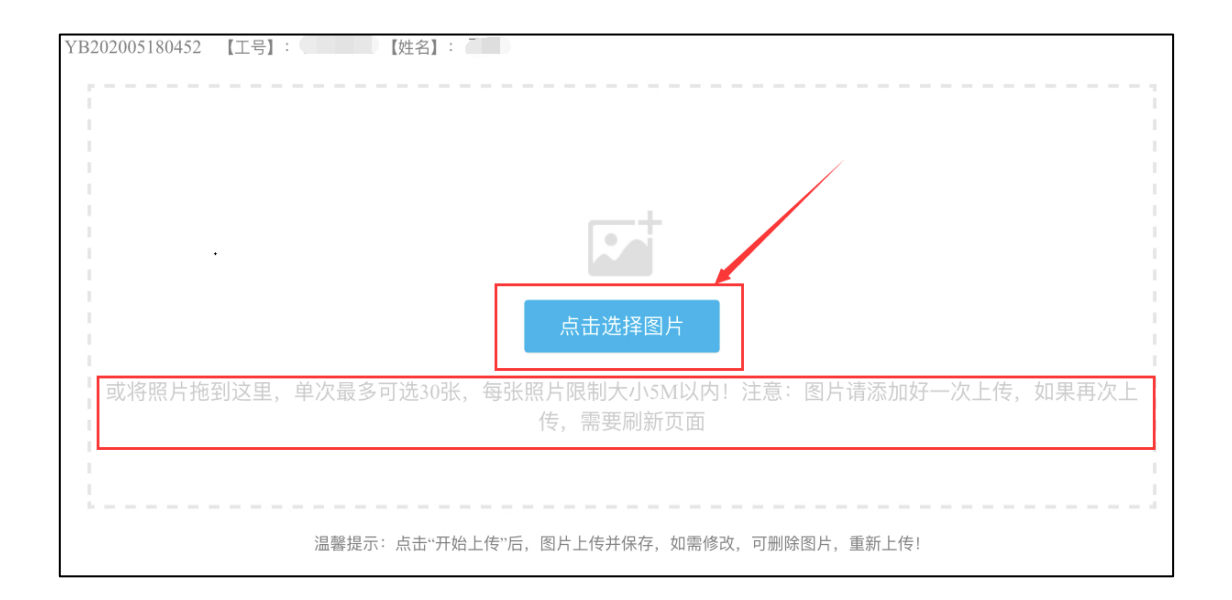

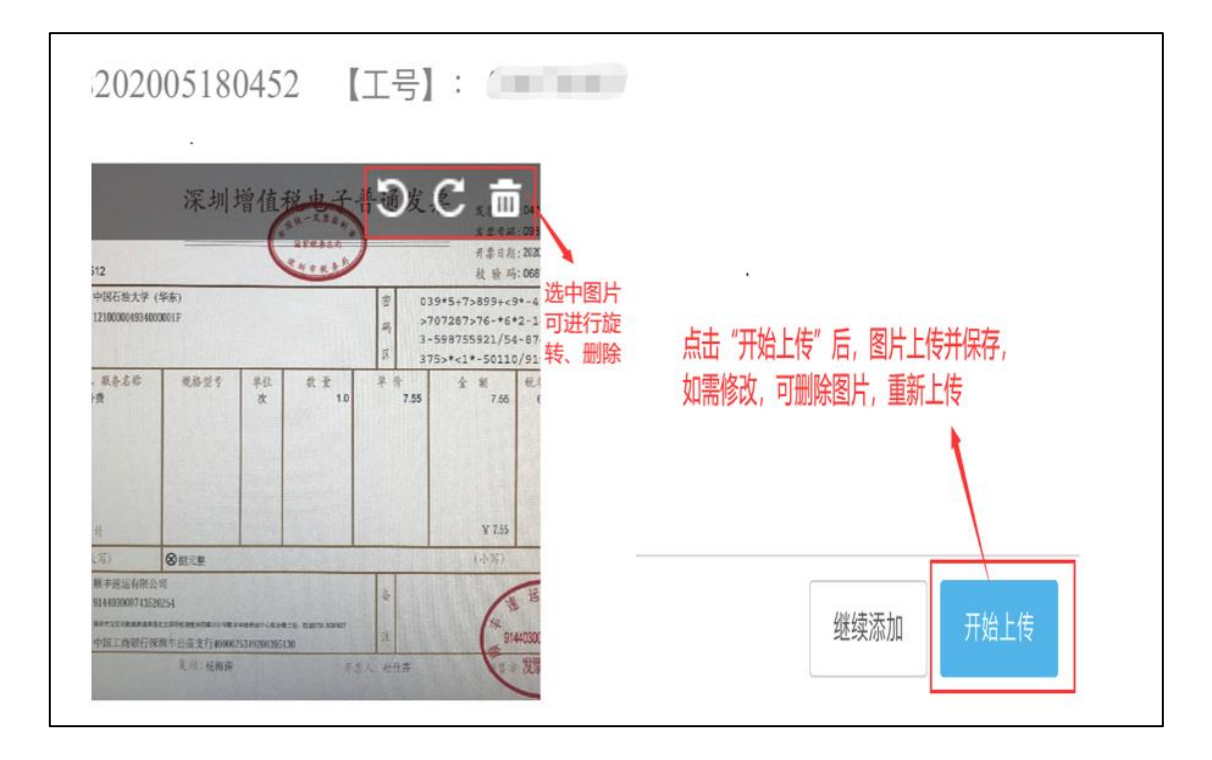

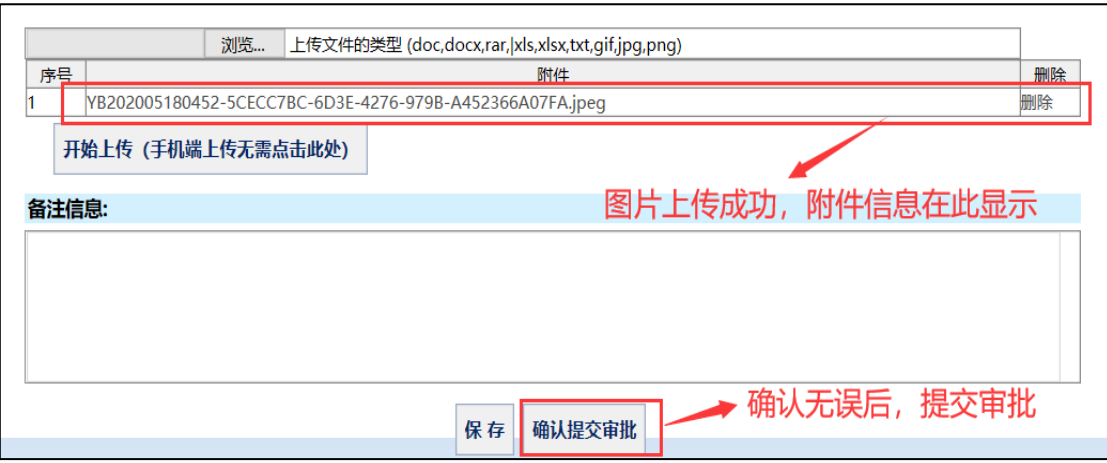

**方法二:电脑端上传附件,提交审批**

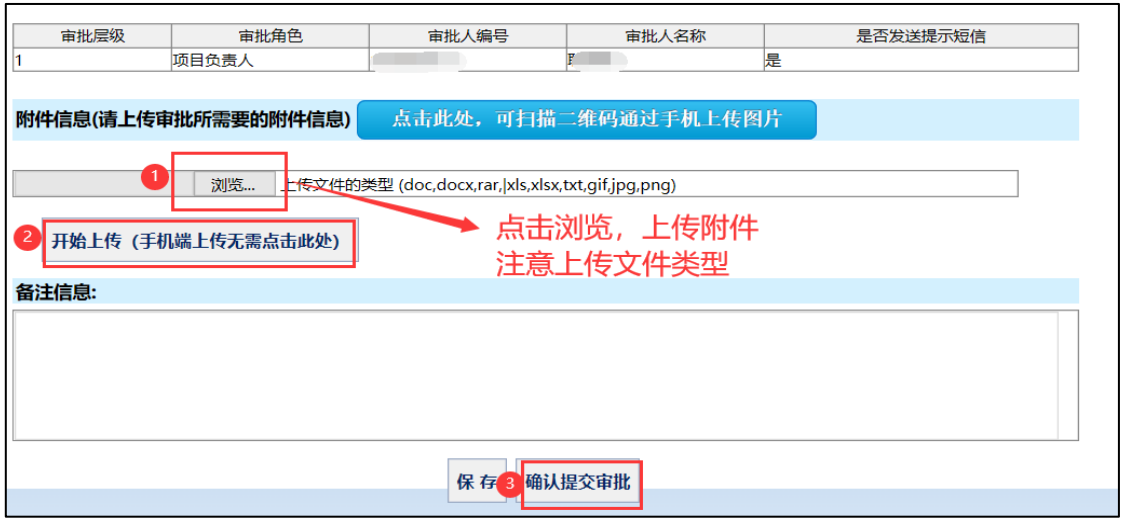

**第三步,审批流程结束,网报系统->已提交业务中打印报销单投递报销; 若审批不通过,报销人可在"已提交业务"中查看失败原因,并可进行修改, 重新提交审批**

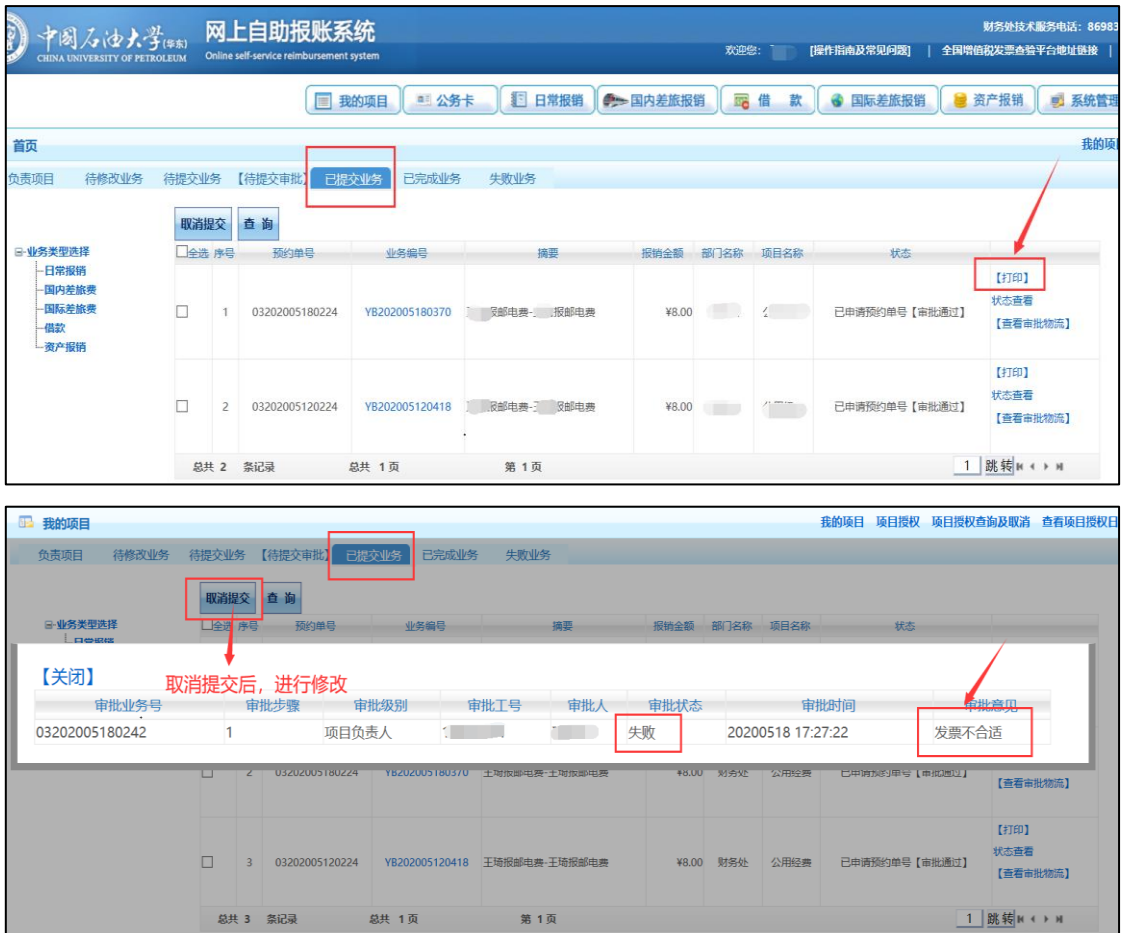

**财务报销网上审批操作指南**

## **——网申系统**

### **一、线下提交,直接打印报销单,线下签字审批,审批完投递报销**

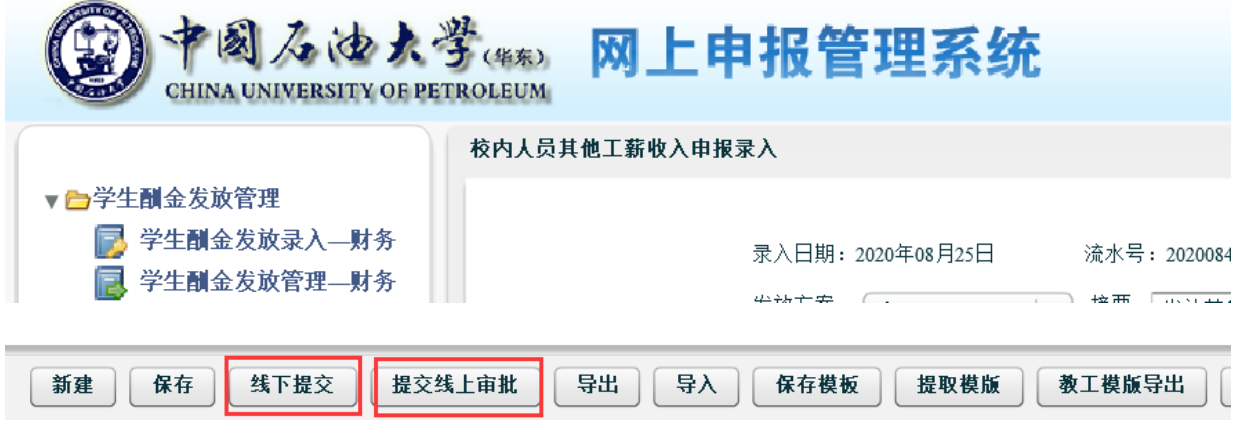

**二、提交线上审批,操作流程同网上报销系统**